## **BAB V**

## **IMPLEMENTASI DAN PENGUJIAN SISTEM**

## **5.1 IMPLEMENTASI SISTEM**

Implementasi merupakan hasil dari tampilan rancangan yang telah didesain sebaik mungkin berdasarkan menu-menu dan *Form* yang telah dirancang pada bab sebelumnya. Adapun implementasi rancangan yang telah didesain oleh penulis antara lain sebagai berikut:

1. Hasil Rancangan Output Laporan Barang Masuk

Hasil rancangan output Laporan Barang Masuk digunakan untuk membuat tampilan output laporan barang Masuk. Hasil rancangan Output Laporan Barang Masuk ini merupakan implementasi dari rancangan pada gambar 4.16. Adapun hasil rancangan Output Barang Masuk dapat dilihat pada gambar 5.1 berikut :

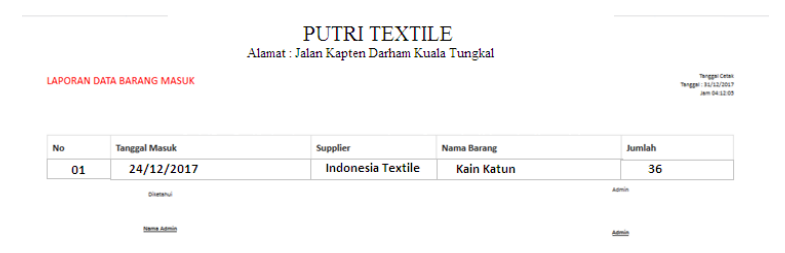

**Gambar 5.1 Hasil Rancangan Output Laporan Barang Masuk**

## 2. Hasil Rancangan Output Laporan Penjualan

Hasil rancangan output Laporan Penjualan digunakan untuk membuat tampilan output laporan Penjualan. Hasil rancangan Output Laporan Penjualan ini merupakan implementasi dari rancangan pada gambar 4.17. Adapun hasil rancangan Output Laporan Penjualan dapat dilihat pada gambar 5.2 berikut :

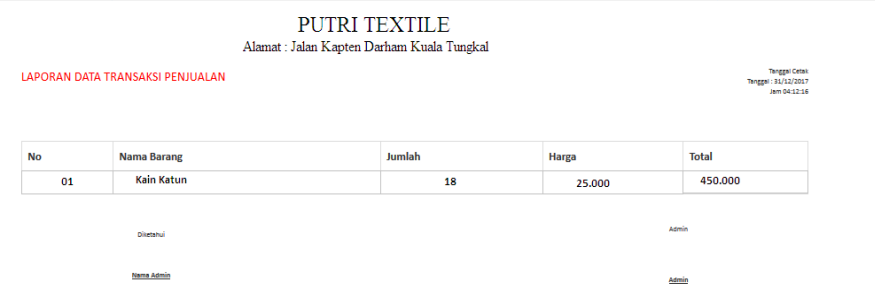

## **Gambar 5.2 Hasil Rancangan Output Laporan Penjualan**

3. Hasil Rancangan Output laporan Stok Barang Hasil rancangan output Stok Barang digunakan untuk membuat tampilan output Laporan Stok Barang . Hasil rancangan Output Laporan Stok Barang ini merupakan implementasi dari rancangan pada gambar 4.18. Adapun hasil rancangan Output Laporan Stok Barang dapat dilihat pada gambar 5.3 berikut :

| <b>PUTRI TEXTILE</b><br>Alamat : Jalan Kapten Darham Kuala Tungkal |                                 |        |                   |             |                                                             |  |
|--------------------------------------------------------------------|---------------------------------|--------|-------------------|-------------|-------------------------------------------------------------|--|
|                                                                    | <b>LAPORAN DATA STOK BARANG</b> |        |                   |             | <b>Tanggal Cetak</b><br>Tenggal: 31/12/2017<br>Jam 04:12:46 |  |
|                                                                    |                                 |        |                   |             |                                                             |  |
| <b>No</b>                                                          | <b>Nama Barang</b>              | Modal  | <b>Harga Jual</b> | <b>Stok</b> |                                                             |  |
| 01                                                                 | Kain Katun                      | 18,000 | 25,000            | 18          |                                                             |  |
|                                                                    | <b>Diseased</b>                 |        |                   | Admin       |                                                             |  |

**Gambar 5.3 Hasil Rancangan Output Laporan Stok Barang**

4. Hasil Rancangan Menu Utama Admin

Dari tampilan *Form* menu utama Admin dapat menambah data, mengedit ataupun menghapus data dari *form-form* yang ada didalam menu utama. Gambar berikut ini merupakan gambar hasil implementasi dari rancangan menu utama Admin pada gambar 4.19. Adapun hasil rancangan *Form* menu utama Admin dapat dilihat pada gambar 5.4 berikut:

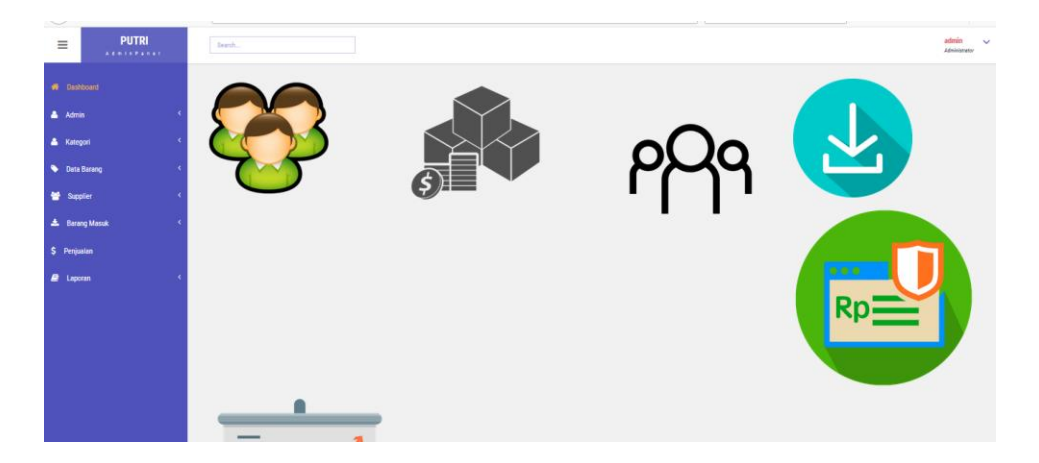

**Gambar 5.4 Hasil Rancangan Menu Utama Admin**

#### 5. Hasil Rancangan *Form Login*

*Form Login* merupakan *Form* yang pertama kali ditampilkan saat aplikasi dijalankan. Rancangan *Form login* ini bertujuan untuk menjaga keamanan data agar program tidak dapat dibuka oleh admin yang tidak terdaftar atau tidak memiliki hak untuk masuk kedalam program. Gambar berikut ini merupakan gambar hasil implementasi dari rancangan *Form login* pada gambar 4.20. Adapun hasil rancangan *Form login* dapat dilihat pada gambar 5.5 berikut ini :

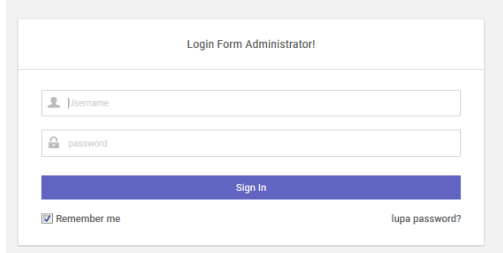

## **Gambar 5.5 Hasil Rancangan** *Form Login*

6. Hasil Rancangan *Form* Input Barang

Hasil rancangan *form* Input Barang digunakan untuk membuat *form* input Barang. Hasil rancangan *form* Input Barang ini merupakan implementasi dari rancangan pada gambar 4.21. Adapun hasil rancangan *form* input Barang dapat dilihat pada gambar 5.6 berikut :

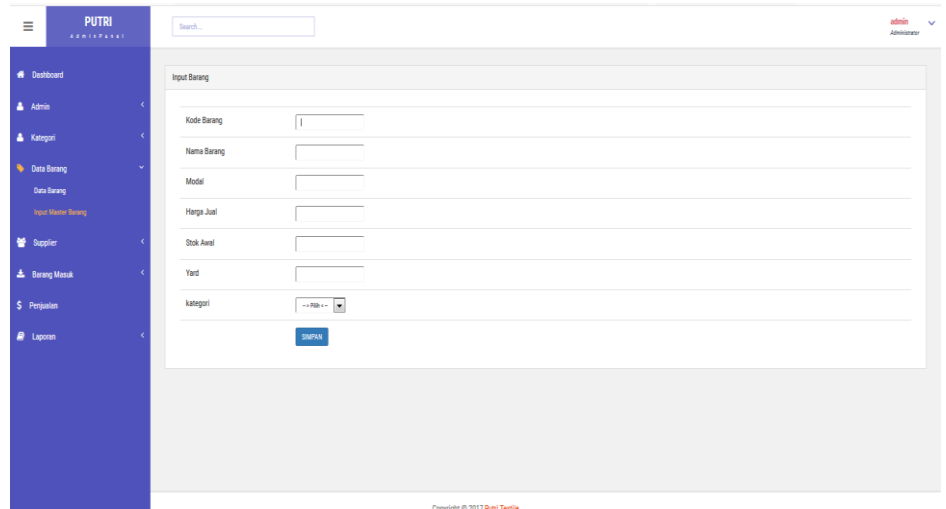

## **Gambar 5.6 Hasil Rancangan** *Form* **Input Barang**

7. Hasil Rancangan *Form* Input Supplier

Hasil rancangan *form* Input Supplier digunakan untuk membuat *form* input Supplier. Hasil rancangan *form* Input Supplier ini merupakan implementasi

dari rancangan pada gambar 4.22. Adapun hasil rancangan *form* input Supplier dapat dilihat pada gambar 5.7 berikut :

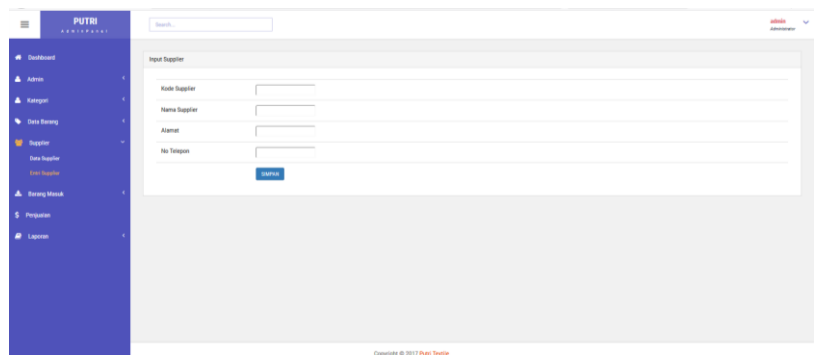

**Gambar 5.7 Hasil Rancangan** *Form* **Input Supplier**

8. Hasil Rancangan *Form* Input Barang Masuk

Hasil rancangan *form* Input Barang Masuk digunakan untuk membuat *form* input Barang Masuk. Hasil rancangan *form* Input data Barang Masuk ini merupakan implementasi dari rancangan pada gambar 4.23. Adapun hasil rancangan *form* input Barang Masuk dapat dilihat pada gambar 5.8 berikut :

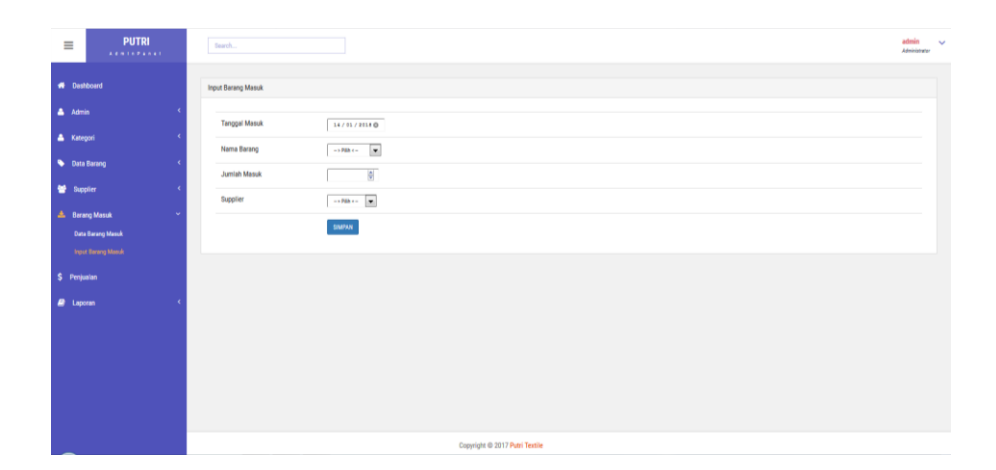

## **Gambar 5.8 Hasil Rancangan** *Form* **Input Barang Masuk**

9. Hasil Rancangan *Form* Input Penjualan

Hasil rancangan *form* Input Penjualan digunakan untuk membuat *form* input Penjualan. Hasil rancangan *form* Input data Penjualan ini merupakan

implementasi dari rancangan pada gambar 4.24. Adapun hasil rancangan *form* input Penjualan dapat dilihat pada gambar 5.9 berikut :

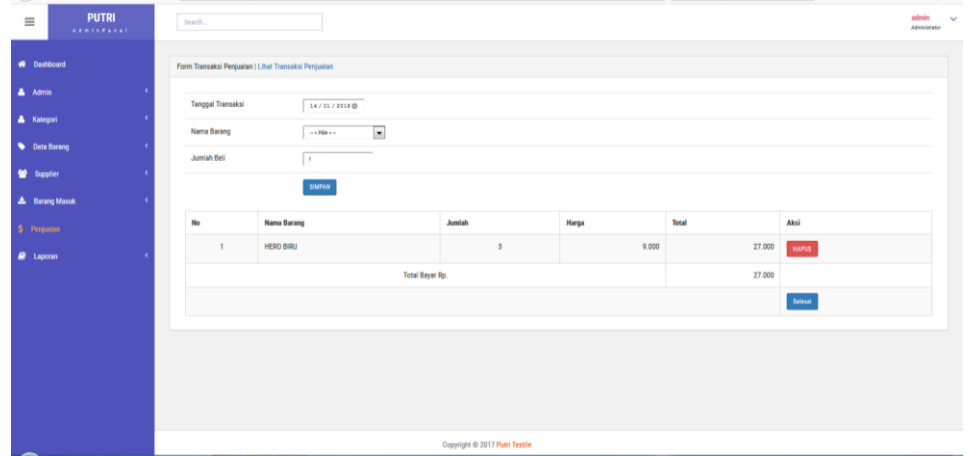

**Gambar 5.9 Hasil Rancangan** *Form* **Input Penjualan**

10. Hasil Rancangan *Form* Input Kategori

Hasil rancangan *form* Input Kategori digunakan untuk membuat *form* input Kategori. Hasil rancangan *form* Input data Kategori ini merupakan implementasi dari rancangan pada gambar 4.25. Adapun hasil rancangan *form* input Kategori dapat dilihat pada gambar 5.10 berikut :

| $\sim$<br><b>PUTRI</b><br>$\equiv$<br>$A + B + C + C + C + C$ | Search                                               |                                       |                                |       |        | admin<br>$\sim$<br>Administrator |  |  |
|---------------------------------------------------------------|------------------------------------------------------|---------------------------------------|--------------------------------|-------|--------|----------------------------------|--|--|
| <b>W</b> Dashboard                                            | Form Transaksi Penjualan   Lihat Transaksi Penjualan |                                       |                                |       |        |                                  |  |  |
| A Admin<br>٠<br>A Kategori                                    | Tanggal Transaksi                                    | 14/01/2018 0                          |                                |       |        |                                  |  |  |
| <b>Q</b> Data Barang                                          | Nama Barang                                          | $\overline{\phantom{a}}$<br>as Blazes |                                |       |        |                                  |  |  |
| Supplier                                                      | Jumlah Beli                                          | н.<br>SIMPAN                          |                                |       |        |                                  |  |  |
| <b>A</b> Barang Masuk<br>$\epsilon$                           | No                                                   | Nama Barang                           | Jumlah                         | Harga | Total  | Aksi                             |  |  |
| \$ Penjualan<br><b>2</b> Laporan                              | 1                                                    | <b>HERO BIRU</b>                      | $\overline{3}$                 | 9.000 | 27.000 | <b>HAPUS</b>                     |  |  |
|                                                               |                                                      | <b>Total Bayar Rp.</b>                |                                |       | 27.000 |                                  |  |  |
|                                                               |                                                      |                                       |                                |       |        | Selesai                          |  |  |
|                                                               |                                                      |                                       |                                |       |        |                                  |  |  |
|                                                               |                                                      |                                       |                                |       |        |                                  |  |  |
|                                                               |                                                      |                                       |                                |       |        |                                  |  |  |
|                                                               |                                                      |                                       | Copyright @ 2017 Putri Textile |       |        |                                  |  |  |

**Gambar 5.10 Hasil Rancangan** *Form* **Input Kategori**

## **5.2 PENGUJIAN SISTEM**

Pengujian dengan menggunakan metode black box, adalah suatu pendekatan untuk dapat menguji dalam setiap fungsi di pada suatu program agar dapat berjalan dengan benar. Berikut merupakan pengujian rancangan input:

1. Pengujian *Form Login*

Pengujian *Form login* digunakan untuk memastikan bahwa *Form login* telah dapat digunakan dengan baik dan sesuai dengan fungsinya.

| <b>Modul</b>      | <b>Prosedur</b>        | <b>Masukan</b>                | Hasil yang                    | <b>Hasil</b> yang             | Kesimpulan |
|-------------------|------------------------|-------------------------------|-------------------------------|-------------------------------|------------|
| <b>Yang Diuji</b> | Pengujian              |                               | diharapkan                    | didapat                       |            |
| Login             | Klik                   | Klik                          | Tampil                        | Tampil pesan                  | Baik       |
| Admin             | tombol                 | tombol Ok                     | pesan                         | <i><b>Username</b></i>        |            |
|                   | Login                  |                               | <i><u><b>Username</b></u></i> | dan                           |            |
|                   | tanpa                  |                               | dan                           | Password                      |            |
|                   | memasukk               |                               | Password                      | tidak boleh                   |            |
|                   | an                     |                               | tidak boleh                   | kosong                        |            |
|                   | <i><b>Username</b></i> |                               | kosong                        |                               |            |
|                   | dan                    |                               |                               |                               |            |
|                   | Password               |                               |                               |                               |            |
|                   | memasukk               | Masukkan                      | Tampil                        | Tampil pesan                  | Baik       |
|                   | an                     | <i><u><b>Username</b></u></i> | pesan                         | <i><u><b>Username</b></u></i> |            |
|                   | <b>Username</b>        | dan                           | <b>Username</b>               | dan                           |            |
|                   | dan                    | Password                      | dan                           | Password                      |            |
|                   | Password               | klik                          | Password                      | Salah                         |            |
|                   | yang Salah             | tombol Ok                     | Salah                         |                               |            |
|                   |                        |                               |                               |                               |            |
|                   | memasukk               | Masukkan                      | Aktif menu                    | Aktif menu                    | Baik       |
|                   | an                     | <i>Username</i>               | utama                         | utama                         |            |
|                   | <i>Username</i>        | dan                           |                               |                               |            |
|                   | dan                    | Password                      |                               |                               |            |
|                   | Password               |                               |                               |                               |            |
|                   | yang benar             |                               |                               |                               |            |
|                   | Keluar                 | Klik exit                     | Keluar dari                   | Keluar dari                   | Baik       |
|                   | dari login             |                               | program                       | program                       |            |
|                   |                        |                               |                               |                               |            |

**Tabel 5.1 Pengujian** *Form Login*

2. Pengujian *Form* input Barang

Pengujian *Form* input Barang digunakan untuk memastikan bahwa *Form* input Barang telah dapat digunakan dengan baik dan sesuai dengan fungsinya.

| <b>Modul</b>             | <b>Prosedur</b>                                                               | <b>Masukan</b>                                                                                                    | <b>Hasil</b> yang                            | <b>Hasil</b> yang                            | Kesimpulan  |
|--------------------------|-------------------------------------------------------------------------------|----------------------------------------------------------------------------------------------------|----------------------------------------------|----------------------------------------------|-------------|
| yang diuji               | pengujian                                                                     |                                                                                                    | diharapkan                                   | didapatkan                                   |             |
| Tambah<br>Barang         | Admin<br>tidak<br>mengisi<br>semua<br>data                                    | - Klik<br>tombol<br>tambah<br>- Klik<br>tombol<br>simpan                                                          | Tampil<br>pesan Kode<br>Masih<br>Kosong      | Tampil<br>pesan Kode<br>Masih<br>Kosong      | Baik        |
|                          | Admin<br>mengisi<br>semua<br>data input<br><b>Barang</b><br>secara<br>lengkap | - Klik<br>tombol<br>tambah<br>- Klik<br>tombol<br>simpan                                                          | Tampil<br>pesan data<br>tersimpan            | Tampil<br>pesan data<br>tersimpan            | <b>Baik</b> |
| <b>Edit Barang</b>       | Admin<br>mengubah<br>Barang                                                   | Klik<br>$\overline{a}$<br><b>Barang</b><br>pilih<br>tombol<br>edit<br>- Edit<br>data<br>pilih<br>tombol<br>simpan | Tampil<br>pesan data<br>Berhasil<br>diupdate | Tampil<br>pesan data<br>Berhasil<br>diupdate | Baik        |
| Hapus<br><b>Barang</b>   | Admin<br>menghapu<br>s Barang                                                 | - Pilih<br>Barang<br>Klik<br>tombol<br>hapus                                                                      | Tampil data<br>Yakin data<br>Akan<br>dihapus | Data Yakin<br>data Akan<br>dihapus           | Baik        |
| Keluar dari<br>form menu | Admin<br>mengklik                                                             | Klik<br>$\overline{a}$<br>tombol                                                                                  | Keluar dari<br>form input                    | Keluar dari<br>form input                    | Baik        |

**Tabel 5.2 Pengujian** *Form* **Input Barang**

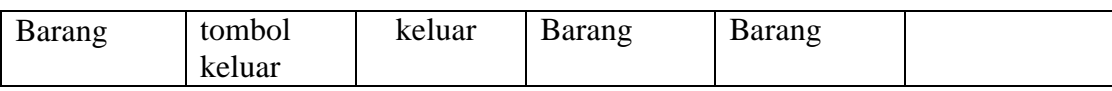

3. Pengujian *Form* Input data Supplier

Pengujian *Form* Input data Supplier digunakan untuk memastikan bahwa *Form* Input data Supplier telah dapat digunakan dengan baik dan sesuai dengan fungsinya.

| <b>Modul</b><br>yang diuji | <b>Prosedur</b><br>pengujian                                                     | <b>Masukan</b>                                                                                    | <b>Hasil</b> yang<br>diharapkan              | <b>Hasil</b> yang<br>didapatkan              | Kesimpulan |
|----------------------------|----------------------------------------------------------------------------------|---------------------------------------------------------------------------------------------------|----------------------------------------------|----------------------------------------------|------------|
| Tambah<br>data<br>Supplier | Admin<br>tidak<br>mengisi<br>semua<br>data                                       | - Klik<br>tombol<br>tambah<br>- Klik<br>tombol<br>simpan                                          | Tampil<br>pesan Kode<br>Masih<br>Kosong      | Tampil<br>pesan Kode<br>Masih<br>Kosong      | Baik       |
|                            | Admin<br>mengisi<br>semua<br>data input<br>data<br>Supplier<br>secara<br>lengkap | - Klik<br>tombol<br>tambah<br>- Klik<br>tombol<br>simpan                                          | Tampil<br>pesan data<br>tersimpan            | Tampil<br>pesan data<br>tersimpan            | Baik       |
| Edit data<br>Supplier      | Admin<br>mengubah<br>data<br>Supplier                                            | Klik<br>data<br>Supplie<br>r pilih<br>tombol<br>edit<br>Edit<br>data<br>pilih<br>tombol<br>simpan | Tampil<br>pesan data<br>Berhasil<br>diupdate | Tampil<br>pesan data<br>Berhasil<br>diupdate | Baik       |
| Hapus data                 | Admin                                                                            | - Pilih                                                                                           | Tampil data                                  | Tampil                                       | Baik       |

**Tabel 5.3 Pengujian** *Form* **Input data Supplier**

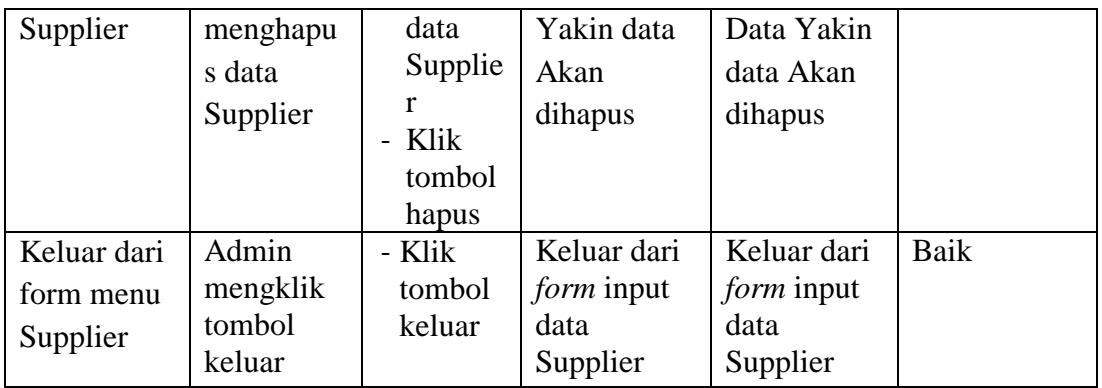

4. Pengujian *Form* input data Barang Masuk

Pengujian *Form* input data Barang Masuk digunakan untuk memastikan bahwa *Form* input data Barang Masuk telah dapat digunakan dengan baik dan sesuai dengan fungsinya.

| <b>Modul</b>                        | Prosedur                                                                                                    | <b>Masukan</b>                                                                                                    | Hasil yang                                                                   | Hasil yang                                                                   | Kesimpulan   |
|-------------------------------------|----------------------------------------------------------------------------------------------------|----------------------------------------------------------------------------------------------------|------------------------------------------------------------------------------|------------------------------------------------------------------------------|--------------|
| yang diuji                          | pengujian                                                                                                    |                                                                                                    | diharapkan                                                                   | didapatkan                                                                   |              |
| Tambah<br>data Barang<br>Masuk      | Admin<br>tidak<br>mengisi<br>semua data<br>Admin<br>mengisi<br>semua data<br>input data<br>Barang<br>Masukseca<br>ra lengkap | - Klik<br>tombol<br>tambah<br>- Klik<br>tombol<br>simpan<br>- Klik<br>tombol<br>tambah<br>- Klik<br>tombol<br>simpan | Tampil<br>pesan Kode<br>Masih<br>Kosong<br>Tampil<br>pesan data<br>tersimpan | Tampil<br>pesan Kode<br>Masih<br>Kosong<br>Tampil<br>pesan data<br>tersimpan | Baik<br>Baik |
| Edit data<br><b>Barang</b><br>Masuk | Admin<br>mengubah<br>data<br>Barang                                                                                          | - Klik data<br>Barang<br>Masuk<br>pilih<br>tombol<br>edit                                                            | Tampil<br>pesan data<br>Berhasil<br>diupdate                                 | Tampil<br>pesan data<br>Berhasil<br>diupdate                                 | Baik         |

**Tabel 5.4 Pengujian** *Form* **Input Data Barang Masuk**

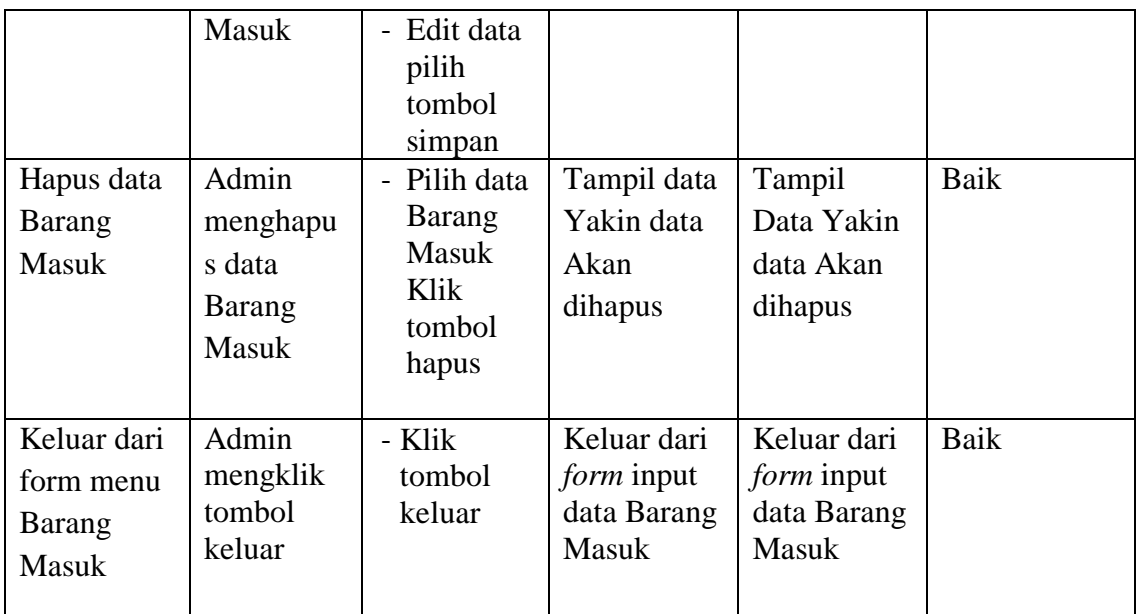

# 5. Pengujian *Form* input data Penjualan

Pengujian *Form* input data Penjualan digunakan untuk memastikan bahwa *Form* input data Penjualan telah dapat digunakan dengan baik dan sesuai dengan fungsinya.

| <b>Modul</b><br>yang diuji  | <b>Prosedur</b><br>pengujian                                                   | <b>Masukan</b>                                           | <b>Hasil</b> yang<br>diharapkan         | Hasil yang<br>didapatkan                | <b>Kesimpulan</b> |
|-----------------------------|--------------------------------------------------------------------------------|----------------------------------------------------------|-----------------------------------------|-----------------------------------------|-------------------|
| Tambah<br>data<br>Penjualan | Admin<br>tidak<br>mengisi<br>semua data                                        | - Klik<br>tombol<br>tambah<br>- Klik<br>tombol<br>simpan | Tampil<br>pesan Kode<br>Masih<br>Kosong | Tampil<br>pesan Kode<br>Masih<br>Kosong | Baik              |
|                             | Admin<br>mengisi<br>semua data<br>input data<br>Penjualan<br>secara<br>lengkap | - Klik<br>tombol<br>tambah<br>- Klik<br>tombol<br>simpan | Tampil<br>pesan data<br>tersimpan       | Tampil<br>pesan data<br>tersimpan       | Baik              |

**Tabel 5.3 Pengujian** *Form* **Input Data Penjualan** 

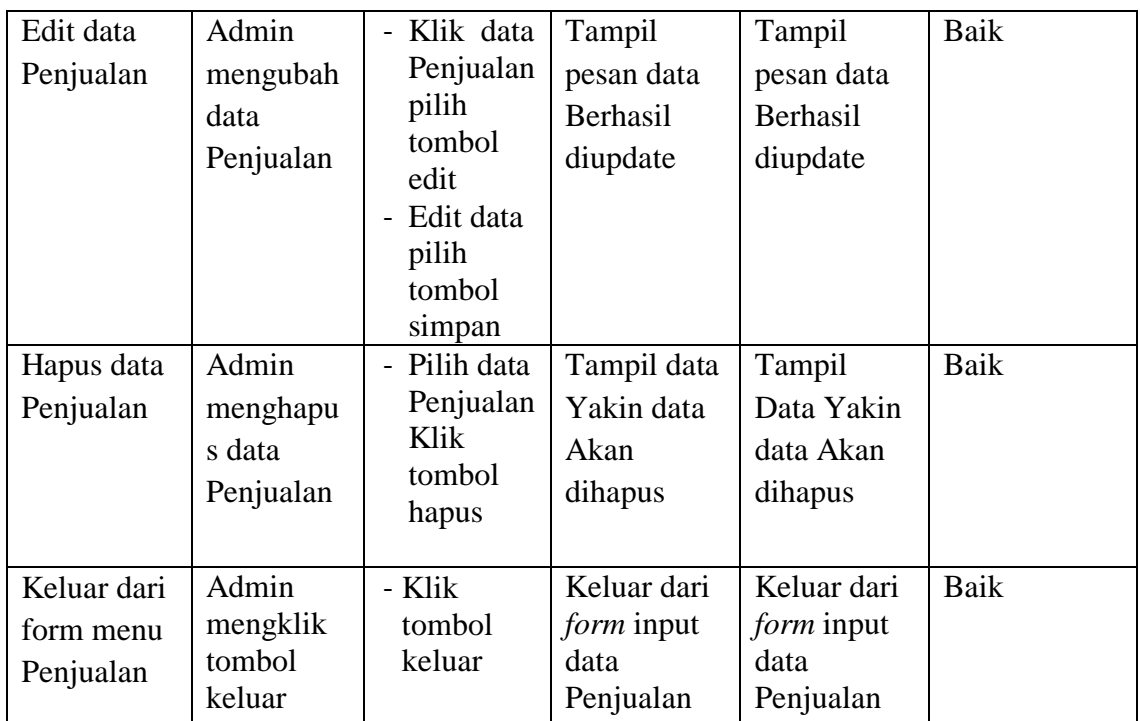

# 6. Pengujian *Form* Laporan

Pengujian *Form* Laporan digunakan untuk memastikan bahwa *Form* Laporan telah dapat digunakan dengan baik dan sesuai dengan fungsinya.

| <b>Modul</b> | <b>Prosedur</b> | <b>Masukan</b> | <b>Hasil</b> yang | <b>Hasil</b> yang | <b>Kesimpula</b> |
|--------------|-----------------|----------------|-------------------|-------------------|------------------|
| yang diuji   | pengujian       |                | diharapkan        | didapatkan        | n                |
| Form         | Admin           | Klik menu      | Tampil            | Tampil            | Baik             |
| Laporan      | menampil        | laporan,       | Laporan           | Laporan           |                  |
|              | kan             | klik           |                   |                   |                  |
|              | laporan         | Laporan        |                   |                   |                  |
|              | Admin           | Klik menu      | Mencetak          | Mencetak          | Baik             |
|              | mencetak        | laporan,       | Laporan           | Laporan           |                  |
|              | laporan         | klik           | yang dipilih      | yang dipilih      |                  |
|              |                 | Laporan,       |                   |                   |                  |
|              |                 | pilih          |                   |                   |                  |
|              |                 | laporan        |                   |                   |                  |
|              |                 | yang           |                   |                   |                  |
|              |                 | dicetak,       |                   |                   |                  |
|              |                 | klik cetak     |                   |                   |                  |

**Tabel 5.7 Pengujian** *Form* **Laporan**

## **5.3 ANALISIS HASIL YANG DICAPAI OLEH PERANGKAT LUNAK**

Setelah melalui proses implementasi dan pengujian pada aplikasi yang dibangun dan berbagai prosedur pengujian pada setiap modul yang ada pada sistem, kesimpulan yang didapat yaitu hasil yang diperoleh telah sesuai dengan yang diharapkan. Adapun kelebihan dan kekurangan dari program yang dibuat untuk Putri Textile dapat dijabarkan sebagai berikut:

- 1. Pengolahan data persediaan barang disimpan pada sebuah database sehingga mempermudah penginputan data karena data telah saling terintegrasi antara *file* induk dengan *file* proses yang dibutuhkan.
- 2. Mempermudah dalam hal pencarian data, serta mempermudah dan mempercepat dalam hal penyajian laporan.
- 3. Diperlukan seorang admin yang dapat mengoperasikan komputer dengan baik sehingga dapat menjalankan proses transaksi yang ada dengan baik.